## **LISTING PROGRAM IMPLEMENTASI PEMINJAMAN DAN PEMENTASAN BARONGSAI DENGAN METODE REST API BERBASIS RESPONSIVE WEB**

## **(STUDI KASUS : SEKATA BARONGSAI MADIUN)**

1. Buka Xampp dan klik tombol Apche dan MySQL

XAMPP Control Panel v3.3.0 [ Compiled: Apr 6th 2021 ]

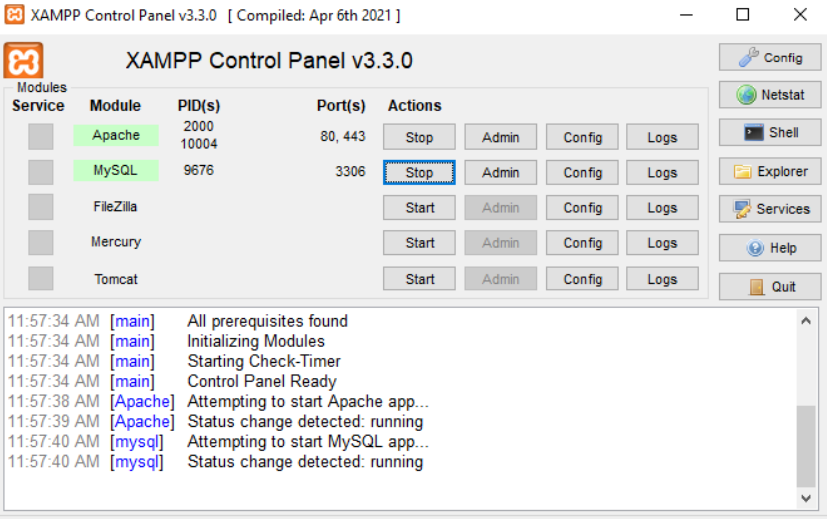

2. Buka folder yang untuk menyimpan semua codingan ( Local disk C, xampp, htdocs, sekata1) lalu klik kanan pada layar dan pilih Git Bash here.

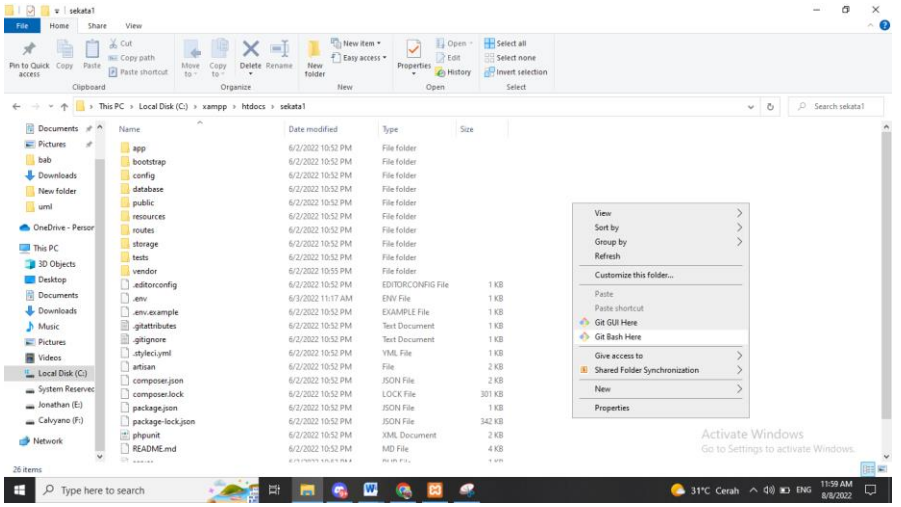

3. Lalu ketikan php artisan serve, dan php artisan serve –port 8001, untuk menjalankan program nya kita menggunakan php artisan serve –port 8001 dengan cara tekan tombol CTRL + klik link [\(http://127.0.0.1:8001\)](http://127.0.0.1:8001/)

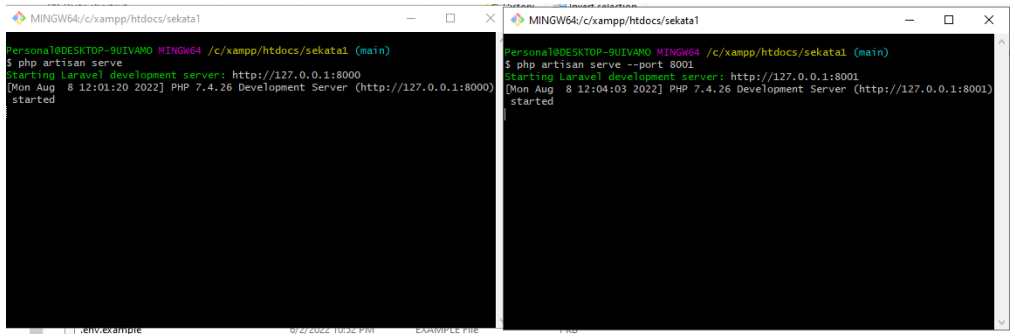

4. Setelah itu akan menampilkan web yang telah kita buat

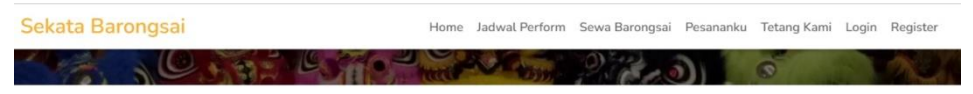

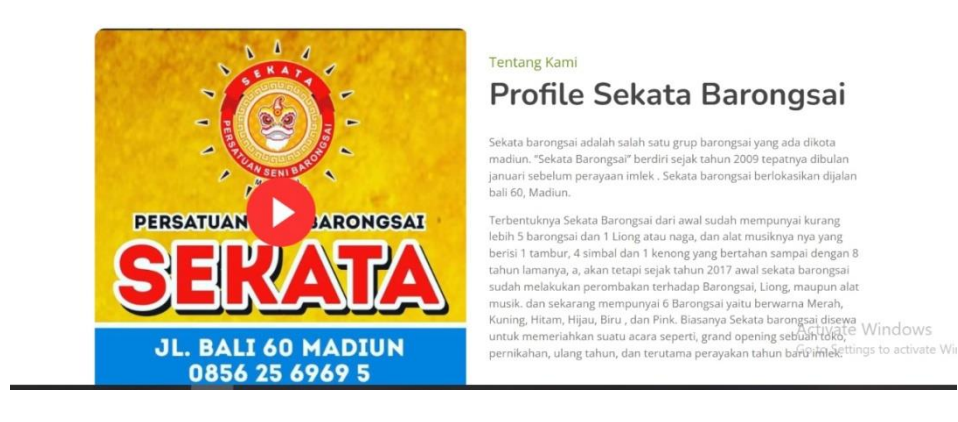